## Структура таблицы «Склады» в Mobile **SMARTS**

Последние изменения: 2024-03-26

В продуктах «[Магазин](http://www.cleverence.ru/software/mobile-smarts/RTL15/) 15» и «[Склад](http://www.cleverence.ru/software/mobile-smarts/wh15/) 15» реализован функционал для выгрузки таблицы «Склады» из учетной системы или файлов справочников на ТСД.

Выгруженная таблица «Склады» позволяет выбрать склад при работе с документом на ТСД.

Процесс настройки выгрузки справочника «Склады» на ТСД и сама выгрузка и подробно описаны в статье «Выгрузка [справочника](https://www.cleverence.ru/support/49354/) складов на устройство».

Процесс XLS/CSV обмена подробно описан в статье «XLS/CSV обмен [справочниками](http://www.cleverence.ru/support/20257/) в платформе Mobile SMARTS».

Ниже приведено описание полей справочника «Склады».

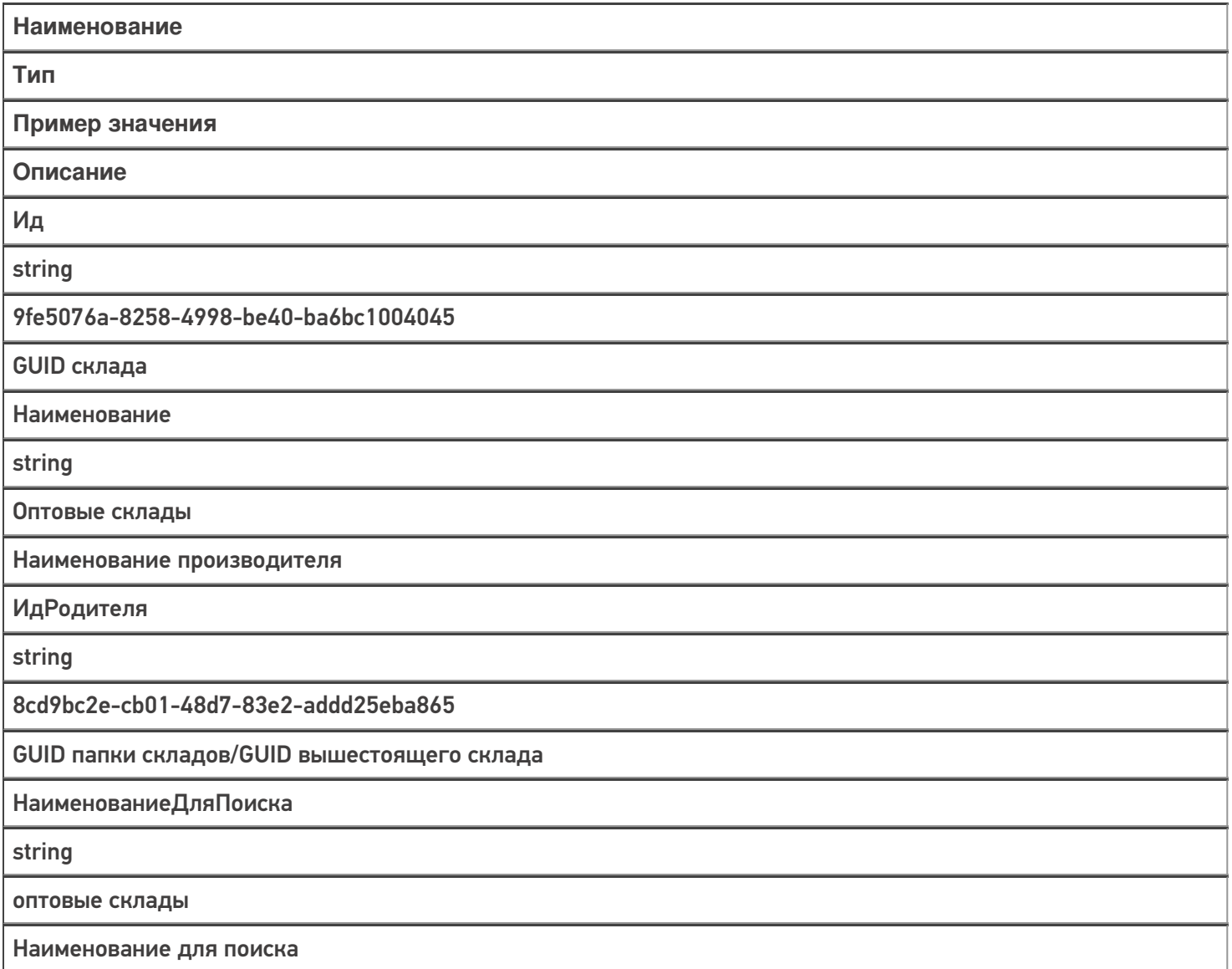

Код

string

РТ-000001

Код склада в учетной системе

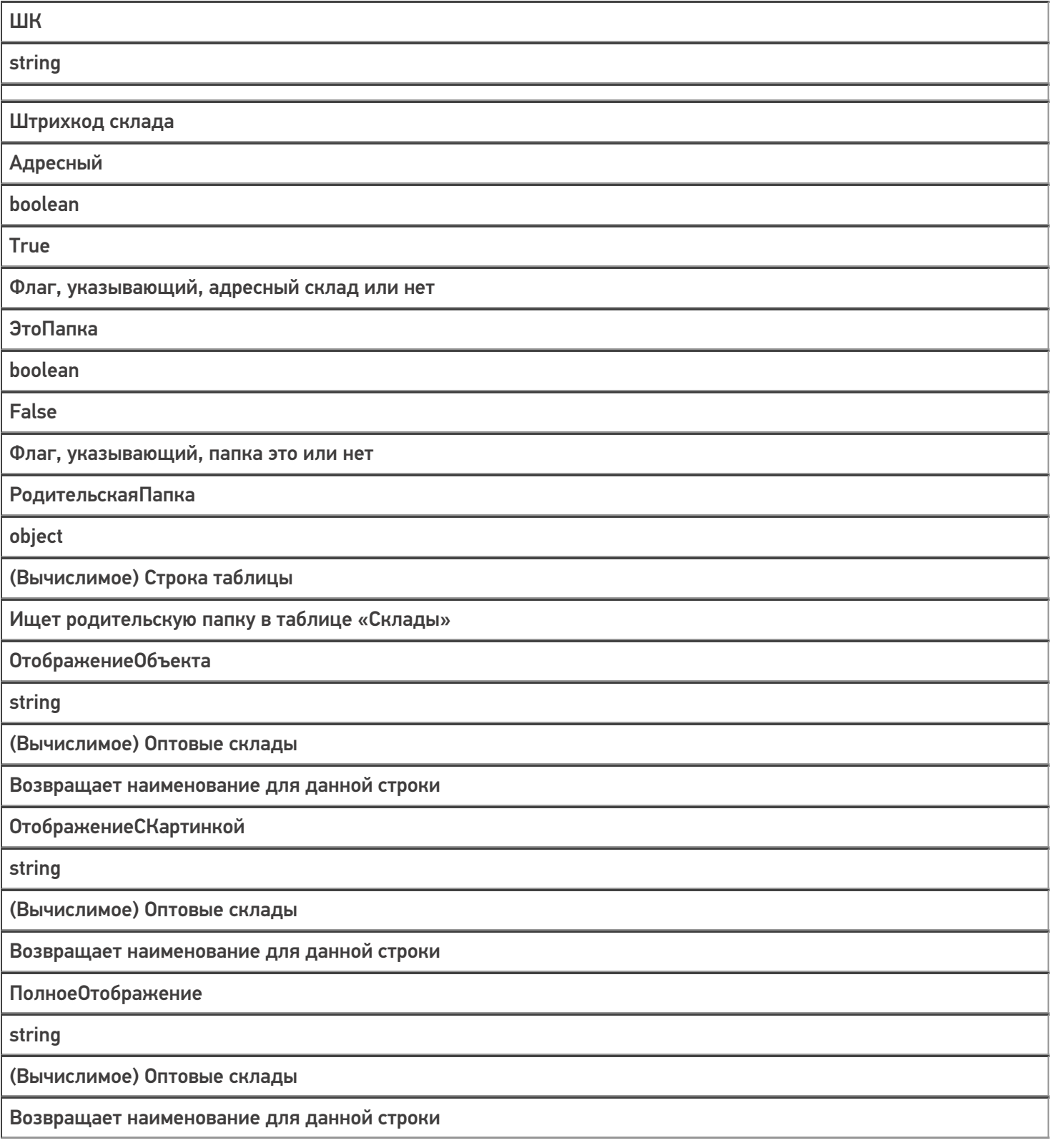

[Магазин](https://www.cleverence.ru/support/search/?tags=%25D0%259C%25D0%25B0%25D0%25B3%25D0%25B0%25D0%25B7%25D0%25B8%25D0%25BD+15) 15, [Склад](https://www.cleverence.ru/support/search/?tags=%25D0%25A1%25D0%25BA%25D0%25BB%25D0%25B0%25D0%25B4+15) 15, [справочники](https://www.cleverence.ru/support/search/?tags=%25D1%2581%25D0%25BF%25D1%2580%25D0%25B0%25D0%25B2%25D0%25BE%25D1%2587%25D0%25BD%25D0%25B8%25D0%25BA%25D0%25B8), [таблицы](https://www.cleverence.ru/support/search/?tags=%25D1%2582%25D0%25B0%25D0%25B1%25D0%25BB%25D0%25B8%25D1%2586%25D1%258B)

ŋ

## Не нашли что искали?

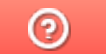

Задать вопрос в техническую поддержку